# Modellbahn Digital Peter Stärz

Dresdener Str. 68 – D-02977 Hoyerswerda – **■** +49 3571 404027 – www.firma-staerz.de – info@firma-staerz.de

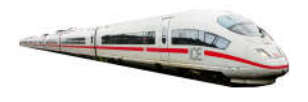

## XpressNet-Adapter für das Selectrix®-System

XNetSX v1-2018

für Roco-Mäuse, Lenz Handregler, etc.

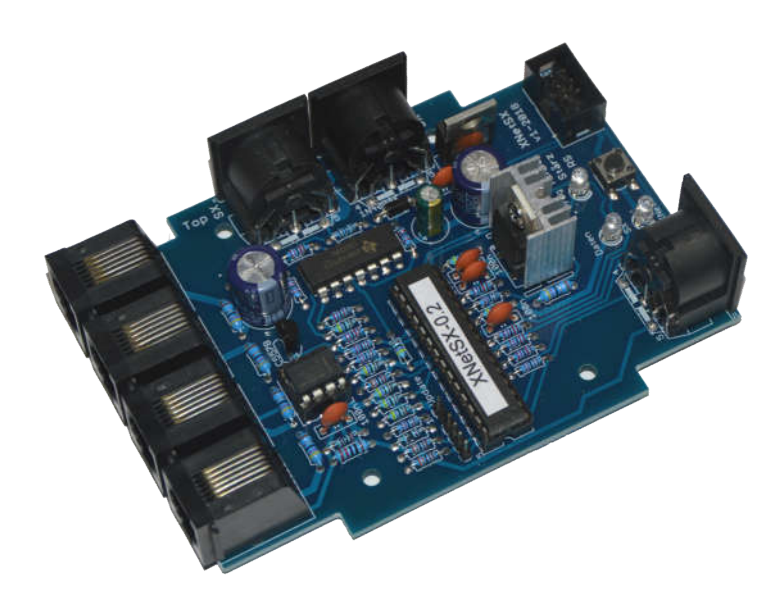

## Schwierigkeitsgrad: leicht mittel schwierig

Der XpressNet-Adapter XNetSX ist ein Adaptermodul zum Anschluss von 5 in der Regel Selectrix® -fremden Handreglern mit XpressNet-Schnittstelle an das Selectrix-System zum Steuern von Loks und Schalten von Weichen (oder ähnlichen Funktionen).

Die XpressNet-Handregler können beliebig während des Betriebs an- oder abgesteckt werden.

## Kompatibilität mit Handreglern

- Roco Lokmaus2® (Herst.-Nr. 10760)
- Roco multiMAUS (Herst.-Nr. 10810)
- Fleischmann multiMAUS (Herst.-Nr. 686810)
- Lenz Handregler LH100 (Herst.-Nr. 21100)
- Roco RouteControl (Herst.-Nr. 10772)

Der XpressNet-Adapter wurde mit diesen Handreglern erfolgreich getestet.

Es ist wahrscheinlich, dass ähnliche Handregler ebenfalls kompatibel sind. Nehmen Sie mit uns Kontakt auf, sollten Ihr Handregler hier nicht aufgeführt sein.

#### Notwendige Fertigkeiten:

- Einfaches Bestücken und Löten der Platine

#### Inhaltsverzeichnis:

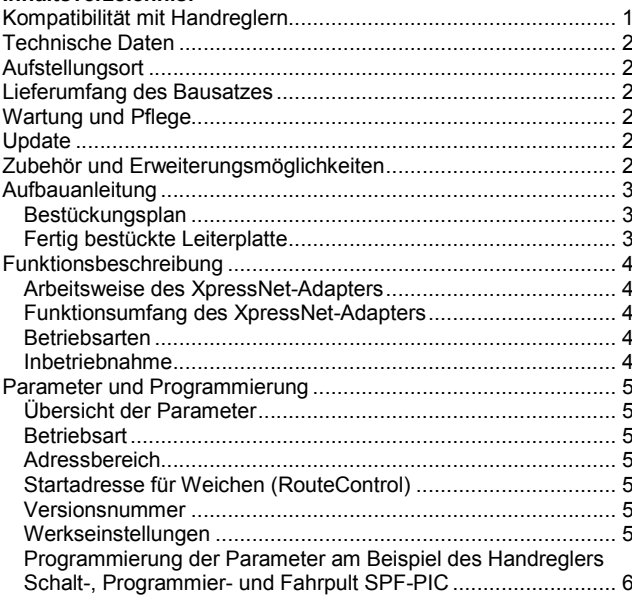

## Technische Daten

Maße (mm) 104,6 x 73,9 x 30

#### **Stromversorgung**

Die Stromversorgung des XpressNet-Adapters erfolgt über den SX-Bus. Der Stromverbrauch ist abhängig von den angeschlossenen Handreglern.

Stromverbrauch: > 10 mA

#### Anschlüsse

2x SX-Bus-Buchsen

- 1x XpressNet Buchse Lenz
- 4x XpressNet Buchse Roco
- 1x Programmieradapter

#### Schalter/Anzeige

Drucktaster und LED-Anzeige zum Umschalten in den Programmiermodus.

Je eine LED-Anzeige für Datenverkehr am SX- bzw. XpressNet-Bus.

#### Anschluss an SX-Bus

Der XpressNet-Adapter wird über ein (optional mitgeliefertes) SX-Bus-Kabel an den Selectrix-Datenbus (SX) angeschlossen.

Buskabel dürfen nur in spannungslosem Zustand an- oder abgesteckt werden!

#### Anschluss von Handreglern

An den XpressNet-Adapter können Selectrix-fremde Handregler mit XpressNet-Schnittstelle angeschlossen werden. Hierzu stehen die XpressNet-Buchsen (1x DIN für Lenz, 4x RJ12 für Roco) zur Verfügung.

Die Handregler können auch bei laufendem Betrieb an- oder abgesteckt werden.

Vor Anschluss an den XpressNet-Adapter muss in den Handreglern die X-Bus-Adresse (Geräteadresse, 1-31) überprüft und ggf. angepasst werden. Es darf keine Adresse doppelt verwendet werden.

Es können bis maximal 10 XpressNet-Handregler angeschlossen werden, wenn ein XpressNet-Verteiler verwendet wird.

Alternativ können auch mehrere XpressNet-Adapter gleichzeitig am SX-Bus betrieben werden um weitere XpressNet-Handregler anzuschließen.

#### Zusammenbau

Der XpressNet-Adapter wird entsprechend der Beschreibung auf den folgenden Seiten komplettiert. Hierzu sollte eine Lötstation bei einer Temperatur von mindestens 420°C und einer kurzen dicken Lötspitze mit Kolophonium-Lot 0,5 oder 1,0 mm verwendet werden. Spezialwerkzeuge sind zur Bestückung der Platine nicht erforderlich. Benutzen Sie kein Lötfett! Achten Sie darauf, dass der Lötvorgang zügig erfolgt um eine Überhitzung der Bauteile und damit deren Zerstörung zu vermeiden.

#### Nichtbenutzung

Bei Nichtbenutzung sollte der XpressNet-Adapter an einem trockenen und sauberen Ort aufbewahrt werden.

#### Die Anleitung

Der gesamte Text der Anleitung ist wichtig. Besonders wichtige Informationen sind farblich, kritische Informationen rot hervorgehoben. Bei Einstellungsmöglichkeiten kennzeichnet (\*) einen empfohlenen Wert.

#### Aufstellungsort

#### Als Aufstellungsort ist ein trockener, gut belüfteter, sauberer und leicht zugänglicher Ort an oder in der Nähe von der Modellbahnanlage zu wählen.

Es muss gewährleistet werden, dass keine elektrisch leitenden Teile oder grober Dreck auf den XpressNet-Adapter fallen.

Der XpressNet-Adapter kann auch ohne Gehäuse aufgestellt werden. In diesem Fall wird er mit den mitgelieferten Kunststoffdistanzhülsen und den Schrauben auf einem nicht leitenden Untergrund aufgestellt.

Im laufenden Betrieb sind sämtliche elektrisch leitende Werkzeuge, Baugruppen, Kabel, etc. dem XpressNet-Adapter fern zu halten. Durch fahrlässige von außen (sowohl von der Ober- als auch von der Unterseite) verursachte Kurzschlüsse auf dem XpressNet-Adapter kann dieser zerstört werden. In solch einem Falle erlischt jeglicher Garantieanspruch.

## Lieferumfang des Bausatzes

Bitte überprüfen Sie zuerst, ob alle Bauteile entsprechend des folgenden Lieferumfangs vorhanden sind.

Allgemeine Bauteile:

- 1x Leiterplatte
- 3x LEDs rot
- 1x Festspannungsregler 7805
- 1x Festspannungsregler 7812
- 1x Drucktaster
- 1x SX-Bus-Kabel (optional)
- 4x Distanzhülsen
- 4x Holzschrauben
- 1x Kühlkörper
- 1x Metallschraube
- Anschlussklemmen:
	- 3x SX-Buchsen
	- 4x RJ12 Buchse
	- 1x Wannenstecker 6-polig
	- 1x Stiftleiste 6-polig RM2,0

ICs:

- 1x LM339 1x MAX485
- 1x 28-poliger IC-Sockel
- 1x 8-poliger IC-Sockel
- 1x PIC "XNetSX"

Transistoren:

1x BC557B

- Kondensatoren (Markierung):
- 6x Keramik 100nF (104Z)
	- 1x Elektrolyt 47µF
	- 2x Elektrolyt 220µF
- Dioden (Markierung):
- 1x Dioden 1N4001
- Widerstände (Markierung):
- 9x 22 kOhm (rot, rot, schwarz, rot, braun)
- 8x 4,7 kOhm (gelb, lila, schwarz, braun, braun)
- 5x 2,2 kOhm (rot, rot, schwarz, braun, braun)
- 2x 100 Ohm (braun, schwarz, schwarz, schwarz, braun)
- 4x 3,3 kOhm (orange, orange, schwarz, braun, braun)
- 2x 1 kOhm (braun, schwarz, schwarz, braun, braun)
- 5x 4,7 Ohm 0,6W (gelb, lila, schwarz, silbern, braun)
- 1x 120 Ohm 0,6W (braun, rot, schwarz, schwarz, braun)

### Wartung und Pflege

Sich verklumpender Staub in Verbindung mit kondensierenden Flüssigkeiten kann u. U. leitfähig werden und somit die Funktionalität des XpressNet-Adapters negativ beeinflussen. Der XpressNet-Adapter sollte daher hin und wieder von evtl. anfallendem Staub durch abpusten oder ggf. absaugen gereinigt werden. Die Hinzunahme von Flüssigkeiten zur Reinigung jeglicher Art ist ausdrücklich untersagt.

#### Update

Das Herz des XpressNet-Adapters bildet ein PIC, in dem die Software gespeichert ist. Da er gesockelt ist, kann dieser im Falle einer Softwareänderung problemlos ausgetauscht werden. Verwenden Sie niemals andere PICs, als die für den XpressNet-Adapter vorgesehenen. Missachtung kann zur Zerstörung des XpressNet-Adapters führen, der Garantieanspruch verfällt.

#### Zubehör und Erweiterungsmöglichkeiten

Es stehen folgende Zubehörartikel zur Verfügung:

- Gehäuse:
	- Gehäuse für XpressNet: G 523 E Art. 285

Bei Fragen schauen Sie auch bitte auf www.firma-staerz.de im FAQ-Bereich nach.

## Aufbauanleitung

Beim Einbau der Bauteile sollte in der folgenden Reihenfolge vorgegangen werden. Alle Bauteile werden auf der Oberseite der Leiterplatte (mit der Bezeichnung "Top") so tief wie möglich eingesetzt und auf der Unterseite (Bezeichnung "Bottom") gelötet. Zum Abwinkeln der Bauteile sollte eine Abbiegevorrichtung (z. B. Conrad 425869) verwendet werden. Nach dem Anlöten der einzelnen Bauteile die überstehenden Enden mit einem Seitenschneider (nach Möglichkeit ohne Wate) kürzen. Löten Sie sauber und sorgfältig!

#### Bestückungsplan

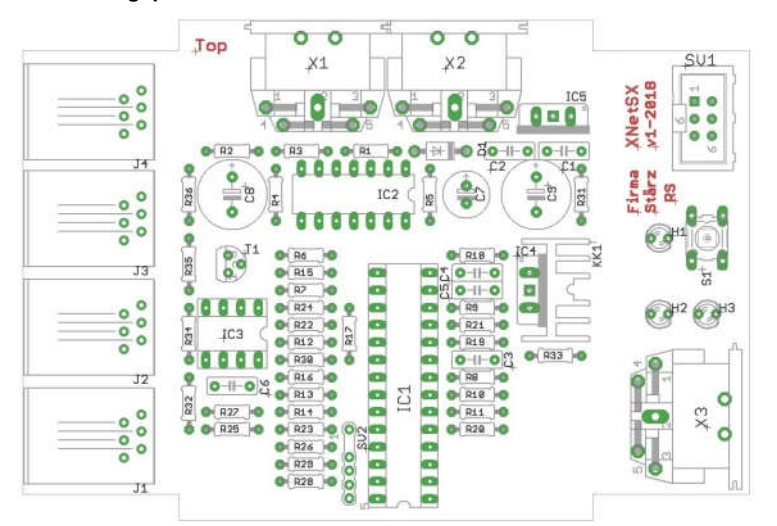

#### Fertig bestückte Leiterplatte

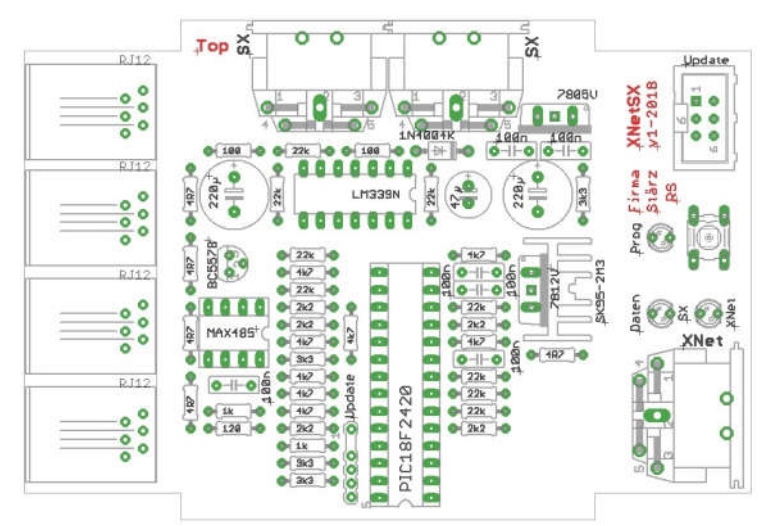

#### 1. Widerstände

Die Widerstände vor dem Einsetzen mit einem Abstand von 7,5 mm mit der Abbiegevorrichtung abwinkeln. Zum leichteren Bestücken der Leiterplatte diese rechts und links durch z. B. zwei Bücher erhöhen. Die Widerstände in die dafür vorgesehenen Plätze einstecken. Die Farbringe sollten zur späteren Sichtkontrolle einheitlich auf derselben Seite der Widerstände sein. Ein Brettchen o. ä. darüber legen und die Leiter-platte mit den Widerständen und dem Brettchen umdrehen. Dadurch liegen die Bauteile optimal unter der Leiterplatte.

Zuerst jeweils eine Seite jedes Widerstandes anlöten und die Lage der Widerstände kontrollieren. Danach die zweite Seite der Widerstände anlöten.

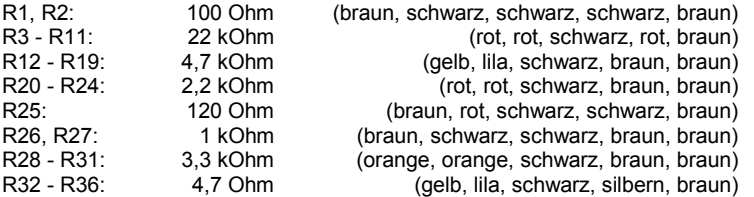

#### 2. Dioden

Die Diode wird mit der Kathode (diese ist mit einem Strich markiert) in Richtung Festspannungsregler IC5 (7805V) eingesetzt.

#### D1: 1N4001

#### 3. Sockel für PIC, IC

Beachten Sie bei den ICs unbedingt die Richtung: Die Einkerbung muss mit der Abbildung bzw. mit der Lei-

- terplatte übereinstimmen.<br>IC1: Soc IC1: Sockel für PIC<br>IC2: IM339
- IC2: LM339 IC3: Sockel für MAX485
- 4. Drucktaster

Den Drucktaster entsprechend den Bohrungen einsetzen und anlöten.

#### 5. LED

Die Kathoden der LEDs (kürzerer Anschlussdraht) sind zum Drucktaster bzw. zum Platinenrand hin einzusetzen. Der Kragen ist auf dieser Seite abgeflacht und so auf der Platine gekennzeichnet.

## 6. Keramikkondensatoren<br> $C1 - C6$ : 100nF

C1 – C6: 100nF (104)

#### 7. Transistor BC557

Der Transistor wird mit der flachen beschrifteten Front in Richtung R35 (4R7) eingesetzt

## T1: BC557B

8. Stiftleiste, Wannenstecker

Bei der Stiftleiste 6-polig muss der 5. Pin gekürzt oder herausgezogen werden.

Beachten Sie bei dem Wannenstecker unbedingt die Einbaurichtung: mit der Einkerbung in Richtung IC5 (7805V).

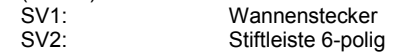

#### 9. Elektrolytkondensatoren, Polung!

Der Minuspol (das kürzere Beinchen) sämtlicher Elkos muss in Richtung IC1 (PIC) zeigen.

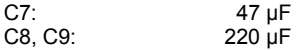

## 10. RJ12 Buchsen

Vorsichtig einsetzen, dann die Lage kontrollieren und verlöten.<br>J1-J4:

RJ12 Buchsen

### 11. SX-Bus-Buchsen

Unbedingt auch die Schirmungen (die großen Kontakte) der Buchsen großzügig verlöten.<br>X1-X3: SX-Bus-Bu

 $SX-Bus-Buchsen$ 

#### 12. Spannungsregler

Vor dem Einlöten des Spannungsreglers 7812 ist dieser auf seinen Kühlkörper zu montieren. Achten Sie dabei darauf, dass der Spannungsregler mit seiner metallischen Seite (metallisch glänzend) gerade an den Kühlkörper angeschraubt wird.

Der 7805 wird mit der metallischen Seite zum Elko C9 (220 µF) eingelötet.

IC4: Festspannungsregler 7812 Festspannungsregler 7805

## 13. Überprüfung; Einsetzen des PIC und MAX485

Nach dem Einbau aller Teile kontrollieren, ob alle Bauteile entsprechend dem Bestückungsplan an der richtigen Stelle und in der richtigen Lage eingesetzt wurden. Insbesondere sollte auf der Unterseite der Platine kontrolliert werden, ob alle Lötstellen einwandfrei sind. Hierbei besonders auf ungewollte Lötbrücken zwischen Lötpads achten.

Nach durchgeführter Überprüfung können der PIC und der MAX485 eingesetzt werden. Die Kerbe der Bauteile muss mit der Kerbe des Sockels übereinstimmen.<br>IC1: PIC XNetSX" IC1: PIC " XNetSX"

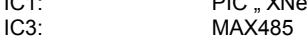

## Funktionsbeschreibung

#### Arbeitsweise

Der XpressNet-Adapter kommuniziert ständig mit den an ihn angeschlossenen Handreglern per XpressNet und übersetzt jeweilige Steuer- und Schaltbefehle in den Selectrix-Bus. Ebenfalls findet ständig eine Kommunikation in die Gegenrichtung statt, sodass Änderungen am Selectrix-Bus den angeschlossenen Handreglern weitergeleitet werden.

Selectrix-fremde Handregler arbeiten in der Regel mit 28 Fahrstufen. Beim Steuern von Loks im Selectrix-Format werden diese auf die 31 Fahrstufen des Selectrix-Protokolls interpoliert.

#### Funktionsumfang

Der XpressNet-Adapter erlaubt das Fahren von (einfachen) Loks und das Stellen von Weichen (oder ähnlichen Funktionen) über entsprechend angeschlossene Handregler.

Das Fahren von Doppeltraktionen und die CV-Programmierung werden nicht unterstützt.

Kommt ein Roco RouteControl zum Einsatz, so können damit Weichen geschalten werden, welche am SX0-Bus angeschlossen sind. Hierbei werden die Schaltadressen 1 bis 256 vom Route-Control in Bits auf den Selectrix-Adressen übersetzt, beginnend bei einer programmierbaren Startadresse: Die Schaltadressen 1 bis 8 entsprechen dann den Bits 1 bis 8 auf der Startadresse, Schaltadresse 9 bis 16 den Bits 1 bis 8 auf Startadresse+1 usw. bis maximal zur Selectrix-Adresse 103. Übersetzungen, die auf größere Selectrix-Adressen fallen würden, werden ignoriert.

#### Betriebsarten

Je nachdem, welche Digitalformate (Selectrix, Selectrix-2, DCC (lange oder kurze Adressen), Multiprotokollbetrieb) am Gleis verwendet werden, kommen verschiedene Betriebsarten für den XpressNet-Adapter zum Einsatz, die über die El Programmierung des XpressNet-Adapters eingestellt werden.

#### Die Betriebsart legt fest, wie kurze (zweistellige) und wie lange (vierstellige) Adressen in die entsprechenden Formate übernommen werden.

Die Betriebsarten 1 bis 3 ermöglichen den Betrieb einer reinen Selectrix-gesteuerten Anlage (Selectrix und Selectrix-2), reinen DCC-Betrieb oder den gemischten Betrieb von Selectrix und DCC (lange Adressen).

Die Multi-Mäuse von Roco und Fleischmann unterscheiden nur zwischen kurzen und langen Adressen, wobei die Adressen von 1 bis 99 zu den kurzen Adressen und die Adressen ab 100 bis 9999 zu den langen Adressen zählen. Um Loks unterschiedlicher Formate (Selectrix und DCC), aber dennoch gleicher Adressen fahren zu können, kommen die Betriebsarten 4 und 5 zur Anwendung, welche als weiteren Parameter einen Adressbereich festlegen. Der Adressbereich gibt an, welche langen Adressen tatsächlich für DCC Loks mit kurzen Adressen benutzt werden. Alle langen Adressen außerhalb dieses Adressbereichs werden normal als lange Adressen benutzt.

#### Betriebsart 1: reines Selectrix

Kurze Adressen: Selectrix Loks (28 Fahrstufen) Lange Adressen: Selectrix-2 Loks (128 Fahrstufen)

#### Betriebsart 2: rein DCC

Kurze Adressen: DCC Loks kurze Adressen Lange Adressen: DCC Loks lange Adressen

Betriebsart 3: Selectrix und DCC (lang) gemischt Kurze Adressen: Selectrix Loks (28 Fahrstufen) Lange Adressen: DCC Loks lange Adressen

#### Betriebsart 4: Selectrix und DCC (kurz und lang) gemischt

Kurze Adressen: Selectrix Loks (28 Fahrstufen) Lange Adressen (innerhalb Bereich): DCC Loks kurze Adressen Lange Adressen (außerhalb Bereich): DCC Loks lange Adressen

Betriebsart 5: Selectrix, Selectrix-2 und DCC (kurz) gemischt Kurze Adressen: Selectrix Loks (28 Fahrstufen)

Lange Adressen (innerhalb Bereich): DCC Loks kurze Adressen Lange Adressen (außerhalb Bereich): Selectrix-2 Loks

#### Inbetriebnahme

Die Betriebsart, der Bereich für kurze Adressen sowie die Selectrix-Adresse ab welcher die Weichen z. B. vom RouteControl geschalten werden sollen, werden über die El Programmierung elektronisch eingestellt. Hierzu ist ein Eingabemodul, wie z. B. eine Zentrale ZS1, ein Schalt-, Programmier- und Fahrpult (SPF-PIC) oder ein (Bus)-Interface und ein geeignetes Computer-Programm erforderlich.

Nach Anschluss des XpressNet-Adapters an den Selectrix-Datenbus kann die Einstellung vorgenommen werden.

Bei der Programmierung des XpressNet-Adapters werden die Kanäle (Adressen) 0 bis 3 temporär verwendet, d. h. während der Programmierung wird der Inhalt dieser Adressen verändert.

## Parameter und Programmierung

#### **Programmierung**

Über die Programmierung werden die Betriebsart und alle weiteren Parameter eingestellt. Dies erfolgt über ein Eingabemodul am SX-Bus (Beispiel dazu siehe letzte Seite dieser Anleitung) oder alternativ per Computer mittels Stärz Decoder Programmer und entsprechendem Interface.

#### Konvention Bit und Taste

In der Informatik ist die Bezeichnung "Bit 0" bis "Bit 7" üblich. Für die Modelleisenbahn ist eine Nummerierung von "Bit 1 bis "Bit 8" deutlich sinnvoller, sodass "Bit 1" mit "Taste 1" oder "Stelle 1" identisch ist. Diese Konvention wird in dieser Beschreibung verwendet.

#### Übersicht der Parameter

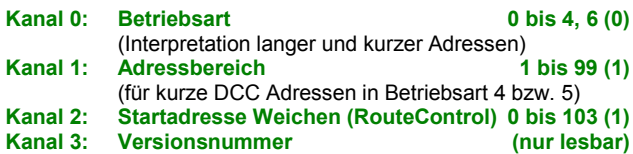

#### **Betriebsart**

Die Betriebsart wird entsprechend eines genau festgelegten Bitmusters eingestellt (Bitfolge 1 bis 8):

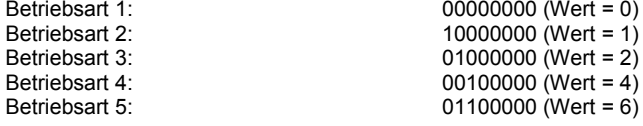

#### **Adressbereich**

Für die Betriebsarten 1 bis 3 ist diese Einstellung ohne Bedeutung. Wird die Betriebsart 4 oder 5 verwendet, muss zusätzlich der vierstellige Adressbereich festgelegt werden, der tatsächlich zur Ansteuerung von kurzen (zweistelligen) DCC-Adressen verwendet wird.

Die Einstellung Adressbereich legt die Hunderter- und Tausenderstelle dieses Adressbereichs fest. Wird dann eine lange Adresse in diesem Adressbereich ausgewählt, geben die Zehner- und Einerstelle die Adresse die (kurze) Adresse der DCC Lok an. Lange DCC Adressen (bei Betriebsart 4) in diesem Adressbereich bzw. Selectrix-2 Loks (bei Betriebsart 5) können dann folglich nicht angesteuert werden.

#### Beispiel für Betriebsart 4

Wird der Bereich auf den Wert 50 (01001100) programmiert, sind die DCC-Loks mit den (kurzen) Adressen 1 bis 99 nun mit der Adressvorwahl 5001 bis 5099 erreichbar.

Jede andere (lange) Adressvorwahl (z. B. 4999 oder 5100) wählt auch die entsprechende (lange) DCC Adresse (im Bsp. 4999 oder 5100) aus.

#### Beispiel für Betriebsart 5

Wird der Bereich auf den Wert 99 (11000110) programmiert, sind die DCC-Loks mit den (kurzen) Adressen 1 bis 99 nun mit der Adressvorwahl 9901 bis 9999 erreichbar.

Jede andere (lange) Adressvorwahl (0001 bis 9899) wählt auch die entsprechende Selectrix-2 Adresse (also 0001 bis 9899) aus.

#### Startadresse für Weichen (RouteControl)

Wird das Roco RouteControl im Zusammenhang mit dem Xpress-Net-Adapter verwendet, wird über diese Einstellung festgelegt, ab welcher Selectrix-Adresse die Weichen vom z. B. RouteControl geschalten werden.

#### Versionsnummer

Die oberen 4 Bits geben die Versionsnummer, die unteren 4 Bits die Versionsunternummer an. Diese sind nur lesbar.

#### Werkseinstellungen

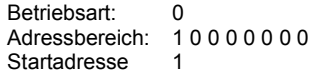

## Zurücksetzen auf gespeicherte Werte

Wird die Betriebsart auf den Wert 255, d.h. alle Tasten (Bits) auf Ein programmiert, werden alle Parameter auf die Werkseinstellung zurückgesetzt.

#### Programmierung der Parameter am Beispiel des Handreglers Schalt-, Programmier- und Fahrpult SPF-PIC

#### *Vorbereitung der Programmierung:*

Damit die Parameter programmiert werden können, muss der XpressNet-Adapter per SX-Bus-Kabel mit einer Zentrale verbunden sein.

#### *Programmierung beginnen:*

Zentraleinheit auf STOPP stellen mittels Taste "ZE" (ZE aus). Programmiertaster S1 am XpressNet-Adapter drücken. Die LED leuchtet auf um den Programmiermodus anzuzeigen.

Hinweis: Beim Schalt-, Programmier- und Fahrpult SPF-PIC wurde die Dezimalanzeige aktiviert.

## *Eingabe der Betriebsart:*

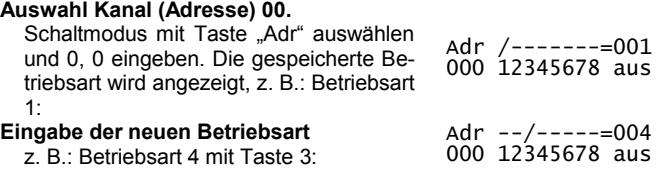

#### *Eingabe des Adressbereichs für kurze DCC Adressen:*

#### Auswahl Kanal (Adresse) 01.

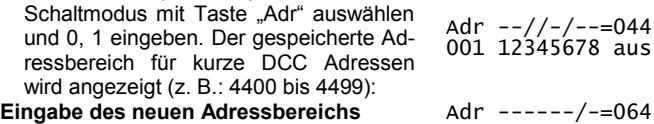

#### z. B.: 6400 bis 6499:

#### Adress- bzw. Dezimalwerttabelle

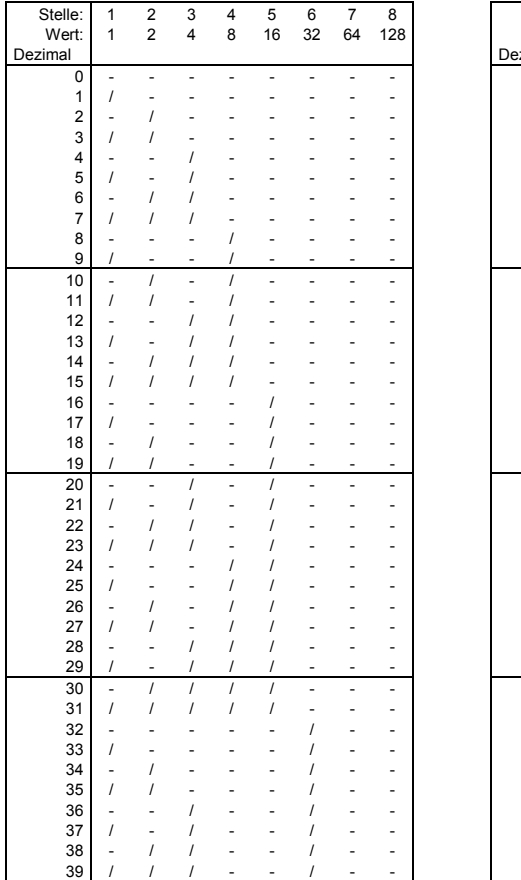

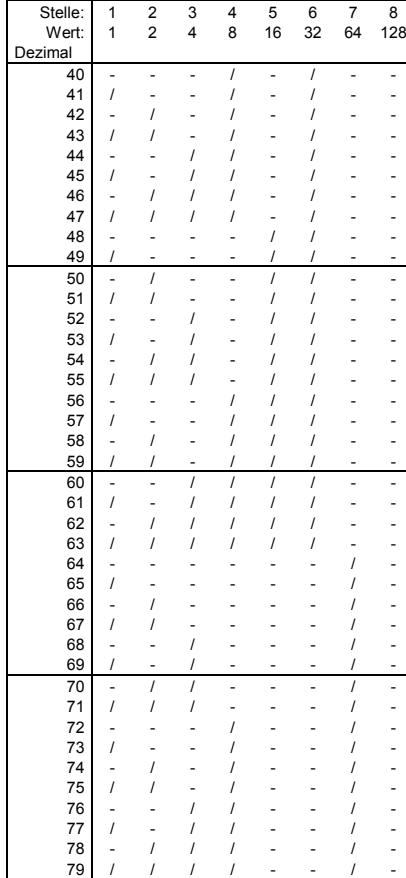

 $-044$ 

001 12345678 aus

### *Eingabe Startadresse für Weichen (RouteControl):*

#### Auswahl Kanal (Adresse) 02.

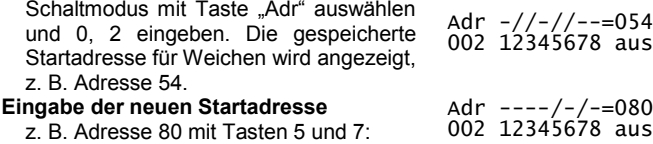

#### *Ansicht der Versionsnummer:*

Auswahl Kanal (Adresse) 03.

Schaltmodus mit Taste "Adr" auswählen und 0, 3 eingeben. Die Versionsnummer wird in den oberen, die Unterversionsnummer in den unteren 4 Bit angezeigt, z. B. Version 1.0:  $Adr = -(-1)$ 003 12345678 aus

#### *Programmierung beenden:*

#### Programmiertaste am XpressNet-Adapter drücken oder Zentraleinheit auf Ein stellen (Taste "ZE"). Die LED blinkt 2 mal und erlischt dann.

Die in den Adressen 0 bis 3 eingegebenen Werte wurden im XpressNet-Adapter gespeichert.

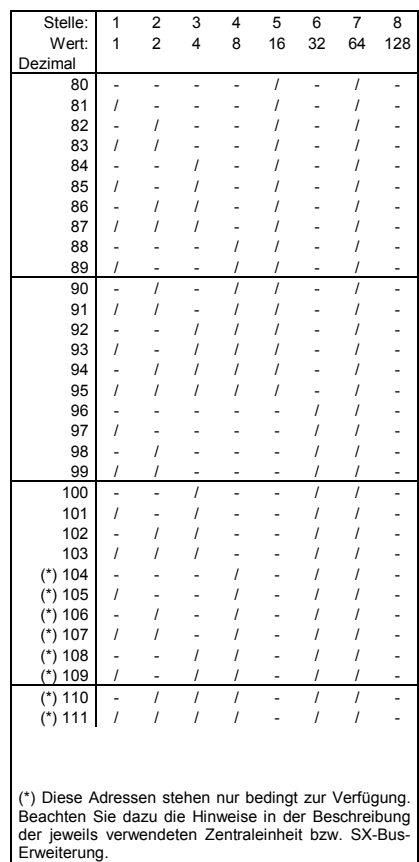

Alle Marken und Warenzeichen sind Eigentum der jeweiligen Rechteinhaber.

Modellbahn Digital Peter Stärz, Dresdener Str. 68, D-02977 Hoyerswerda Abbildungen und technische Angaben freibleibend. Änderungen und Irrtümer vorbehalten. Druckversion vom 20.08.2018